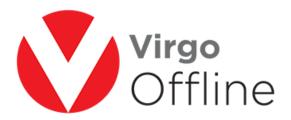

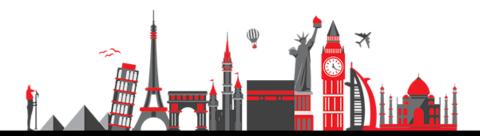

# **Insert Passports**

After creating group, you can insert passports by click on New Passport

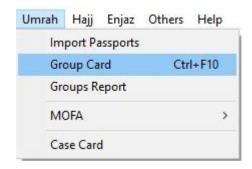

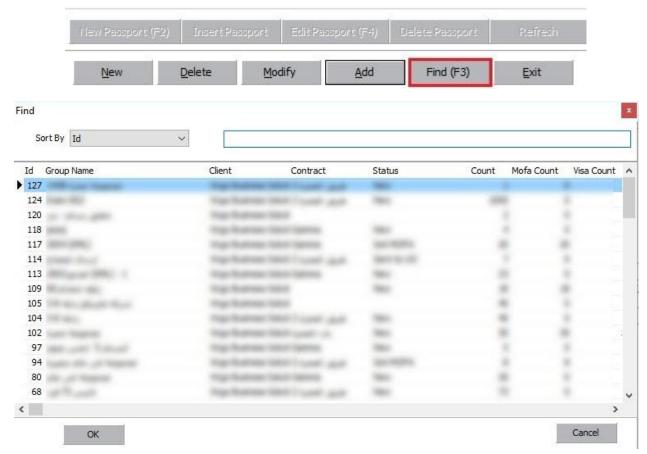

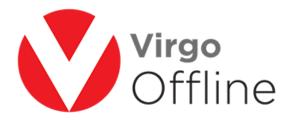

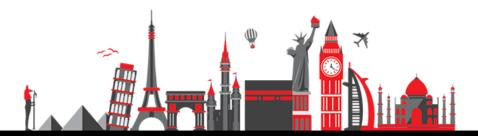

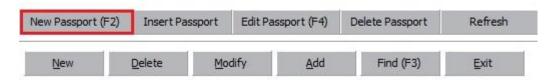

#### Fill up all required data then click Add

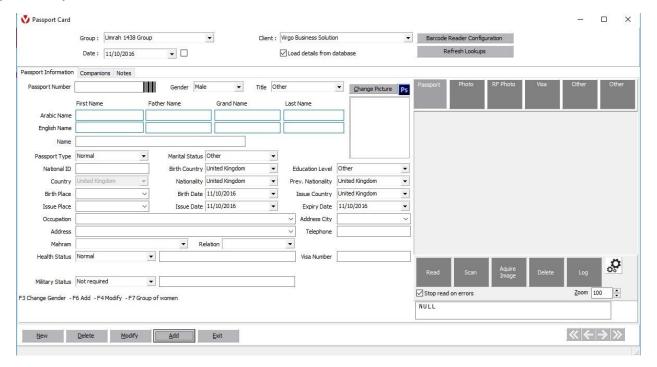

Note if mahram exists, you must insert mahram first then choose the relationship from mahram list

# **Possible errors:**

- -Error message will appear
- "Insert passport number"

You must insert passport number before adding it.

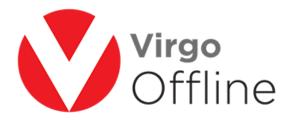

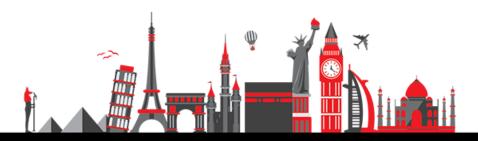

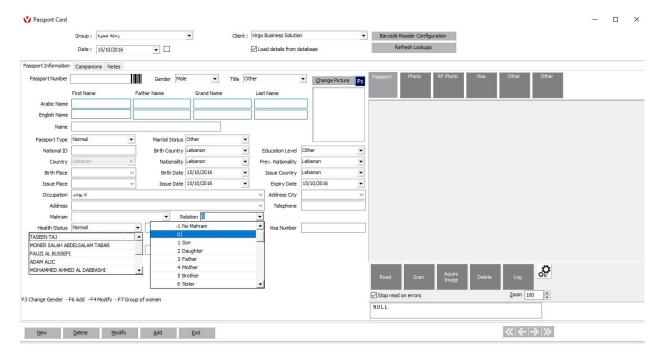

- -Error message will appear
- "Birthday Error"

You have to check birth date.

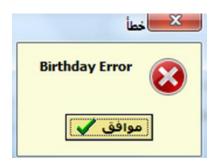

- -Error message will appear
- "Mahram is required"

Then the pilgrim is a lady under 45 of age or a child under 18 of age.

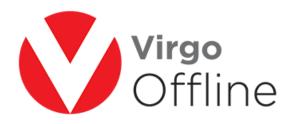

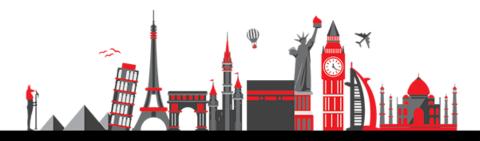

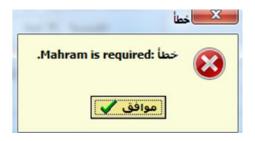

- -Error message will appear
- "Passport number with same nationality could not be duplicated"

Then the passport is already inserted in the group.

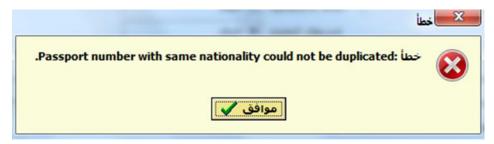

# For more Information and Inquiries Please Contact

#### **Turkey**

Main Office Çekmeköy 34782 İstanbul, Turkey

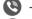

+90 216 641 11 16

(S) +90 541 978 40 44

### **Egypt**

31 El Naser Street, New Maddi, Cairo, Egypt +20 2 2517 4579 🕲 +20 2 2517 4578 +20 10 1212 1146 ( +20 10 1212 2321

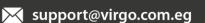

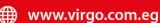